**eduBS-Nutzungsbestimmungen** für Schülerinnen und Schüler

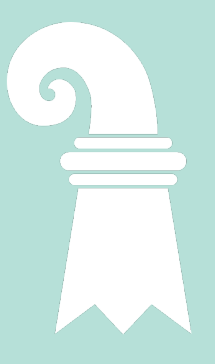

Meine Schule nutzt verschiedene Geräte der Informationstechnik (IT-Gerät) für den Unterricht. Das sind zum Beispiel Computer, Laptops, Tablets, Beamer und Visualizer. Ab der 5. Klasse der Primarstufe erhalte ich einen eigenen Laptop (das eduBS-Book) für den Unterricht. In den eduBS-Nutzungsbestimmungen steht, wie ich die IT-Geräte und das eduBS-Schulnetz benutzen darf.

# **eduBS-Desktop**

Der eduBS-Desktop ist ein virtueller Computer. Ich kann damit die Programme meiner Schule benutzen.

# **eduBS-Speicherorte**

Meine Lehrpersonen und ich können für den Unterricht die Dateiablagen der Schule verwenden. Meine Schule bestimmt, welche Datenspeicher ich verwenden darf. Ich beachte dabei das Merkblatt «Datenschutz in der Schule».

## **eduBS-Schulnetz**

In der Schule haben wir das eduBS-Schulnetz. Dort finde ich Programme, Lernplattformen und Speicherorte für den Unterricht. Meine Lehrperson sagt mir, welche Programme und Lernplattformen wir für den Unterricht brauchen. Sie zeigt mir, wie ich diese richtig benutze.

# **eduBS-ILIAS**

In eduBS-ILIAS kann mir meine Lehrperson Lernmodule, Videos und Dateien für den Unterricht ablegen und mir Aufgaben geben. Ich kann eduBS-ILIAS über die Internetadresse https://ilias.edubs.ch aufrufen. Dort melde ich mich mit meinem eduBS-Account an. Danach kann ich die Aufgaben und Materialien bearbeiten.

## **eduBS-O365**

Ich habe in eduBS-O365 verschiedene Arbeitsräume und Programme und einen Cloud-Speicher. Ich kann eduBS-O365 über die Internetadresse https://www.office.com aufrufen. Dort kann ich mich mit meiner E-Mail-Adresse und meinem eduBS-Passwort anmelden. Danach kann ich die Aufgaben und Materialien bearbeiten.

Ich kann mir zusätzlich eduBS-O365 auf bis zu fünf Geräten zu Hause, auch auf meinem Handy, installieren.

# **eduBS-Nutzungsbestimmungen**

für Schülerinnen und Schüler

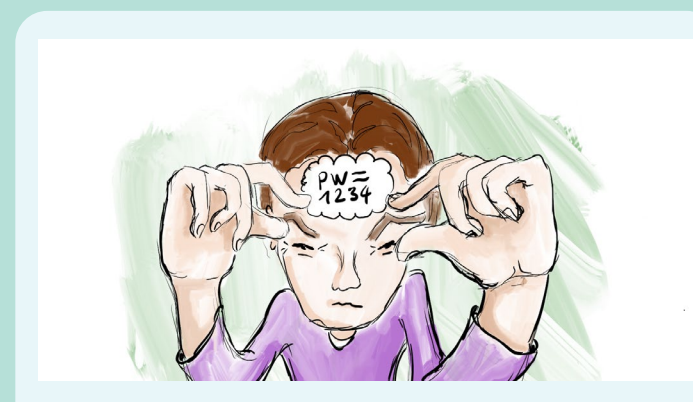

### **eduBS-Account**

Als Schüler/-in besitze ich ein eigenes Schülerkonto, den eduBS-Account. Damit kann ich mich am eduBS-Schulnetz anmelden. Der eduBS-Account ist mein eduBS-Benutzername und mein eduBS-Passwort. Mein eduBS-Passwort kenne ich auswendig. Ich schreibe es nicht auf und gebe es nicht weiter. Wenn ich mein eduBS-Passwort vergessen habe, informiere ich meine Klasslehrperson.

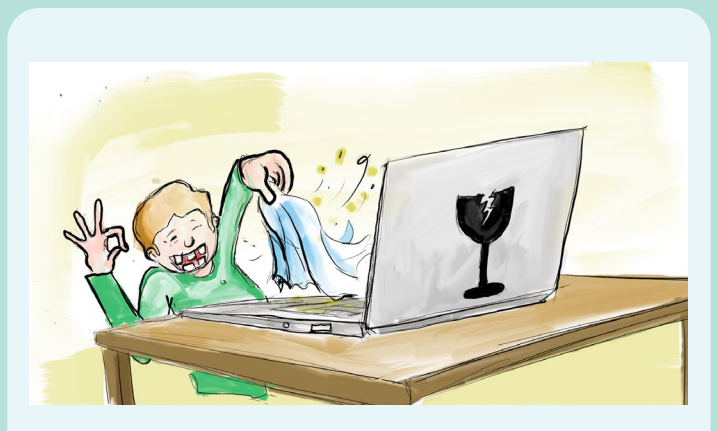

## **Computer, Beamer und Co**

Wenn ich ein Arbeitsgerät benutzen möchte, spreche ich vorher mit meiner Lehrperson. Ich gehe sorgfältig mit dem Arbeitsgerät um. Ich melde meiner Lehrperson, wenn ein Arbeitsgerät nicht richtig funktioniert oder etwas kaputt gegangen ist.

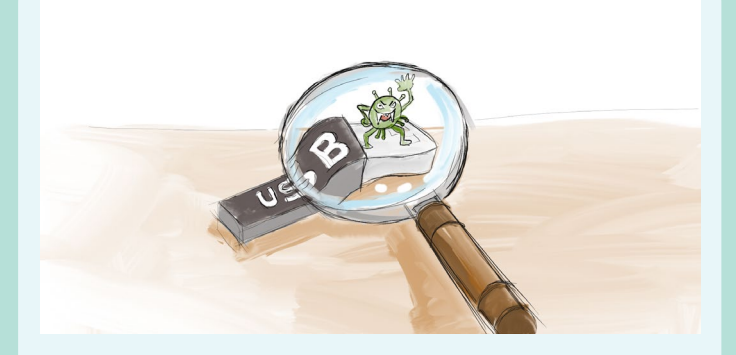

## **Programme Installieren & USB**

Wenn ich ein eduBS-Book habe, installiere ich nur Programme aus dem App Store. Bei Tablets und Computern der Schule kann ich nichts installieren. Wenn ich etwas per USB-Kabel an mein Arbeitsgerät anschliesse, prüfe ich es mit dem Programm Virenscan. Wenn ich fertig bin, entferne ich das USB-Kabel ordentlich vom Arbeitsgerät.

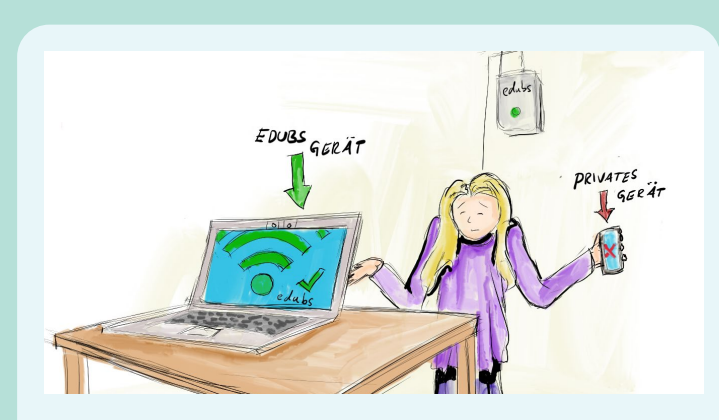

## **eduBS-WLAN**

Meine Schule hat ein eigenes WLAN, das eduBS-WLAN. Manche Webseiten sind gesperrt, weil sie nicht für Kinder oder Jugendliche gedacht sind.

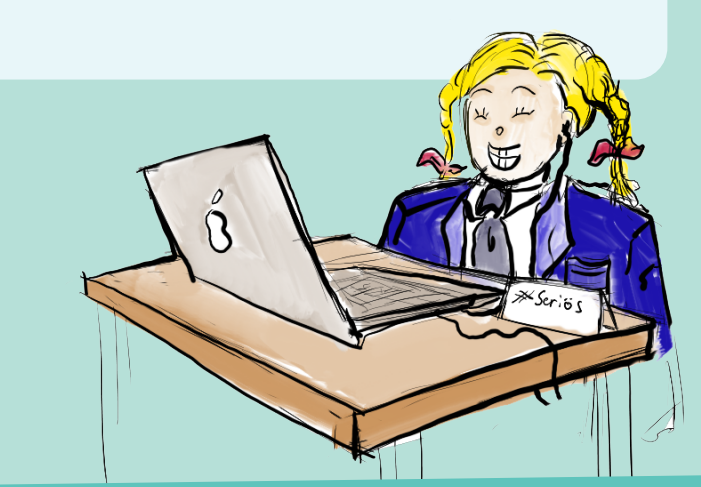

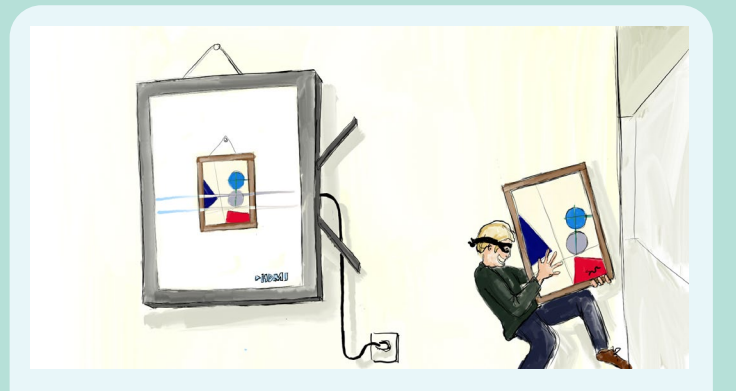

# **Teilen von Dateien die mir nicht gehören**

Die meisten Filme, Texte, Bilder und Musikstücke im Internet gehören jemandem. Man sagt dann, sie sind «urheberrechtlich geschützt». Ich darf diese Dateien nicht einfach kopieren oder teilen. Meine Lehrperson zeigt mir, wie ich erkenne, ob ich eine Datei verwenden darf.

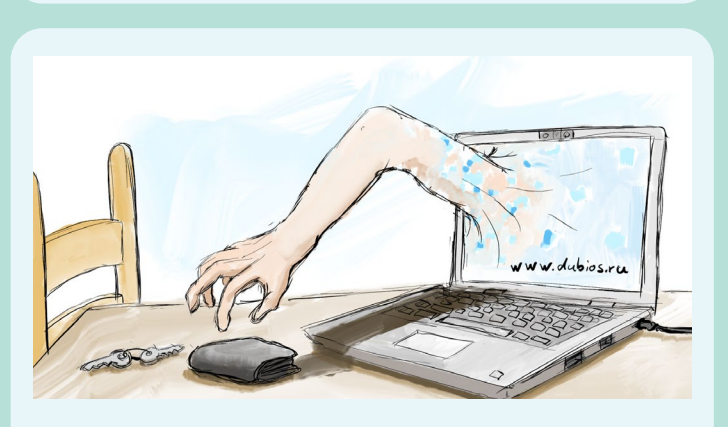

# **Im Internet: Informationen über mich**

Im Internet werde ich häufig nach meinen persönlichen Daten gefragt. Das sind mein Name, mein Geburtsdatum oder sogar meine Adresse. Bevor ich im Internet solche Informationen über mich eingebe, spreche ich mit meinen Eltern und meiner Lehrperson.

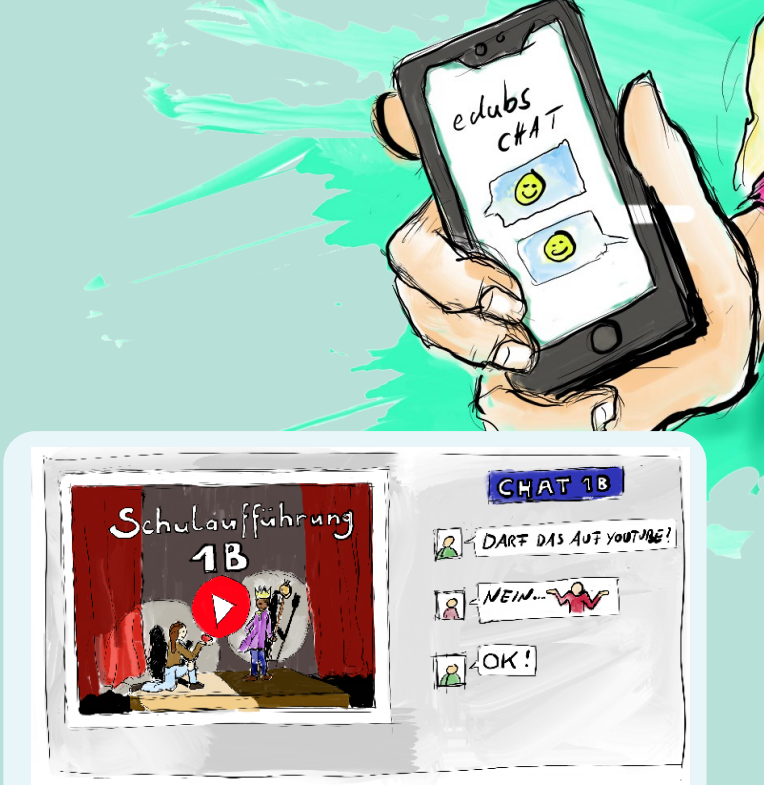

# **Teilen von Dateien die mir gehören**

Ich teile Dateien mit meinen Mitschülerinnen und Mitschülern nur im Schulnetz. Dateien, die im Unterricht von mir oder in der Gruppe erstellt werden, teile ich erst, wenn alle aus der Gruppe einverstanden sind. Fotos und Videos darf ich nur teilen, wenn meine Lehrperson das erlaubt.

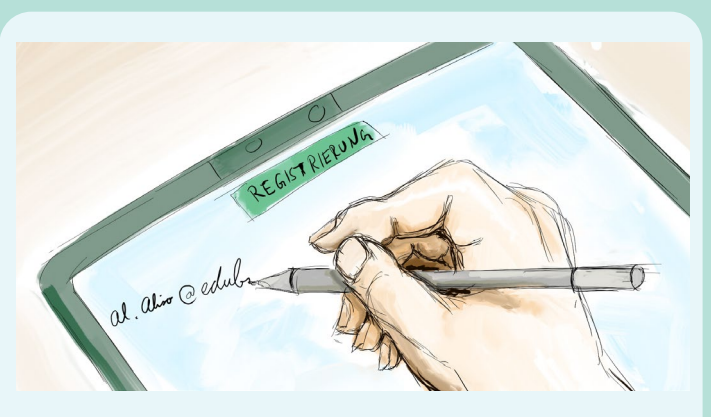

## **Im Internet: Registrieren**

Im Internet muss man sich bei manchen Webseiten mit einem Konto registrieren. Das mache ich nur, wenn meine Lehrperson einverstanden ist. Für den Unterricht darf ich meine eduBS-Email-Adresse verwenden. Mein eduBS-Passwort darf ich nicht verwenden. Ich muss ein neues Passwort erstellen.

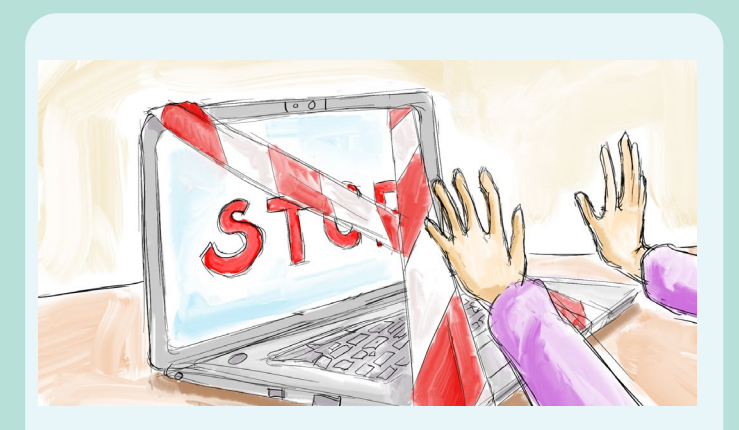

# **Im Internet: Verbotenes**

Nicht alles im Internet ist für Kinder und Jugendliche. Deswegen sind in der Schule manche Webseiten gesperrt. Ich benutze das Internet nur für den Unterricht und nicht für meine Freizeit. Meine Social-Media-Konten abrufen, Spass-Videos schauen oder Spiele spielen sind nicht erlaubt.

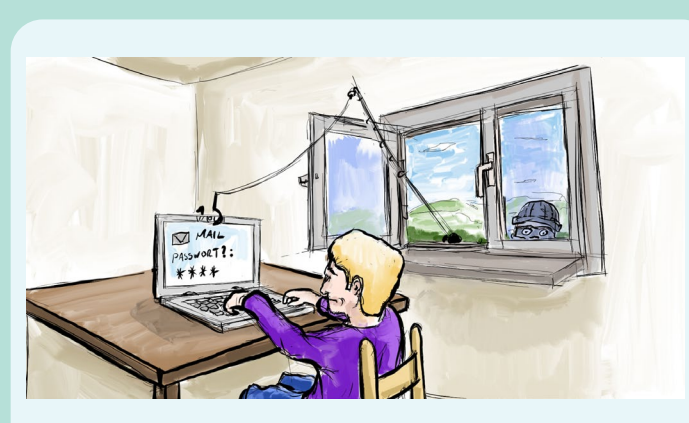

# **E-Mail Konto**

Zwischen der 3. und der 5. Klasse der Primarschule bekomme ich ein eigenes E-Mailkonto von der Schule. Mein E-Mailkonto benutze ich nur für die Schule. Ich halte mich an die Regeln, die meine Klassenlehrperson speziell zum Thema E-Mail mit uns bespricht.

E-Mails von Absendern, die ich nicht kenne, öffne ich nicht. Werde ich per E-Mail nach meinem Schülerkonto gefragt, antworte ich nicht. Ich informiere dann meine Lehrperson.

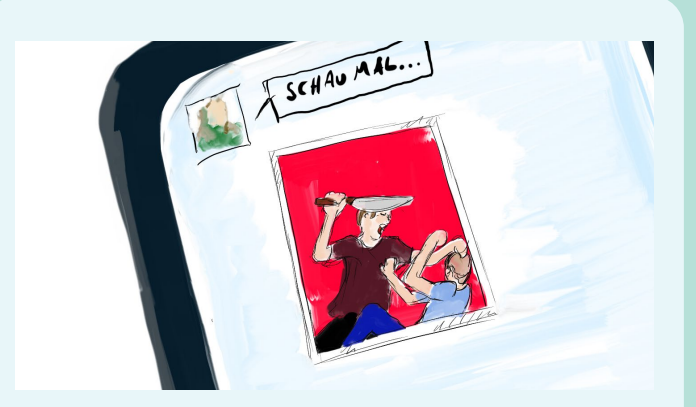

# **Teilen von Dateien: Verbotenes**

Ich teile Dateien nur, wenn sie nichts Verbotenes beinhalten: Bilder und Videos von Gewalt, Texte mit Beleidigungen oder andere peinliche Dinge teile ich nicht. Bekomme ich solche Dateien, informiere ich meine Klassenlehrperson.

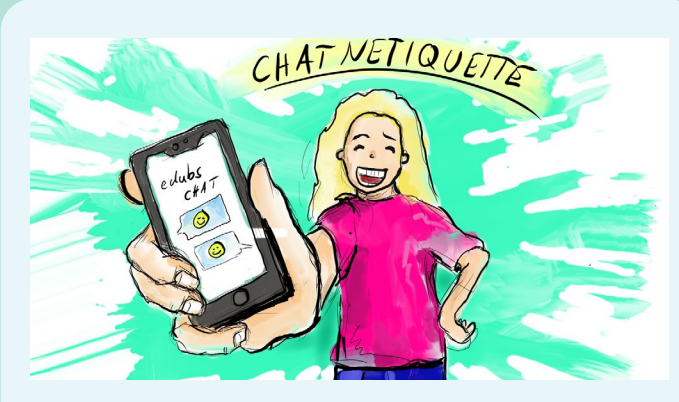

## **Chat**

Im Chat der Schule sind wir freundlich zueinander und verhalten uns gleich wie im Klassenzimmer. Wir haben in der Klasse besondere Chat-Regeln dafür abgemacht. Diese Chat-Regeln nennt man «Netiquette». Daran halte ich mich. Habe ich Probleme mit dem Chatten, ärgert mich jemand oder ist gemein, sage ich das meinen Eltern und meiner Klassenlehrperson.

Im eduBS-Schulnetz und im Internet gilt das Gleiche wie im Klassenzimmer: Wir gehen freundlich miteinander um. Ich beleidige niemanden, lästere nicht und sage nichts Gemeines über andere. Um mit Respekt mit meiner Lehrperson und meinen Mitschülerinnen und Mitschülern zu chatten, halte ich mich an unsere Netiquette:

# **Im Chat**

- Ich schreibe nur, wenn ich etwas Wichtiges mitteilen oder fragen möchte. Ich schreibe kurz und deutlich.
- Ich verschicke Bilder erst, wenn alle auf dem Bild einverstanden sind.
	- Ich gebe keine Telefonnummern von anderen Personen weiter.
	- Ich versende keine Passwörter.
	- Alles, was ich im Chat schreibe, wird dort gespeichert. Deswegen überlege ich gut, was ich schreibe.
- Geschriebenes aus dem Chat kopiere ich nicht, ausser alle sind damit einverstanden. Das muss ich die anderen erst fragen.

# **Im Unterricht**

- Ich bin pünktlich bei den Videobesprechungen meiner Lehrperson. In einer Videobesprechung übernimmt meine Lehrperson die Gesprächsführung. Ich höre gut zu und spreche, wenn ich dazu aufgefordert werde. Wenn ich eine Frage habe, gebe ich Handzeichen oder nutze den Chat. Meine Lehrperson kann mich auffordern, meine Kamera anzuschalten. Meinen Hintergrund stelle ich unscharf. Meine Lehrperson kann mich auffordern, die Kamera im Unterricht anzuschalten (auch im Fernunterricht). Meine Lehrperson kann Videobesprechungen aufnehmen. Bevor eine Videobesprechung aufgezeichnet werden darf, muss ich einverstanden sein. Ich darf auch nein sagen. Erst wenn alle einverstanden sind, darf meine Lehrperson die Aufnahme starten.
	- Ich kann während einer Videobesprechung sagen, dass ich doch nicht aufgenommen werden möchte. Dann muss meine Lehrperson die Aufnahme stoppen.

# **Netiquette**

für Schülerinnen und Schüler

# **Ich informiere meine Klassenlehrperson, wenn...**

- ich bedroht oder beschimpft werde.
- ich mitbekomme, dass andere beleidigt oder bedroht werden.
- ich verbotene oder peinliche Inhalte geschickt bekomme.

Wenn ich mich nicht an die Netiquette halte, kann die Schulleitung meiner Schule den Chat für mich sperren lassen.

# **Mit Repsekt per Audio/Video besprechen Allgemeines**

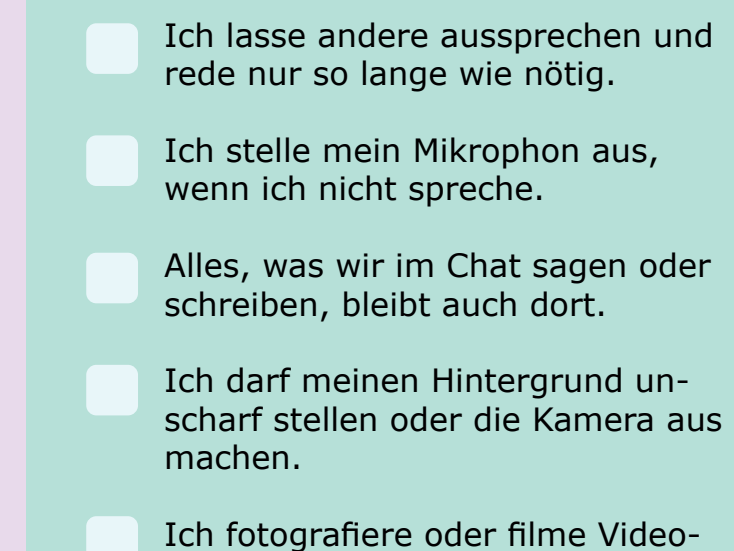

besprechungen nicht.

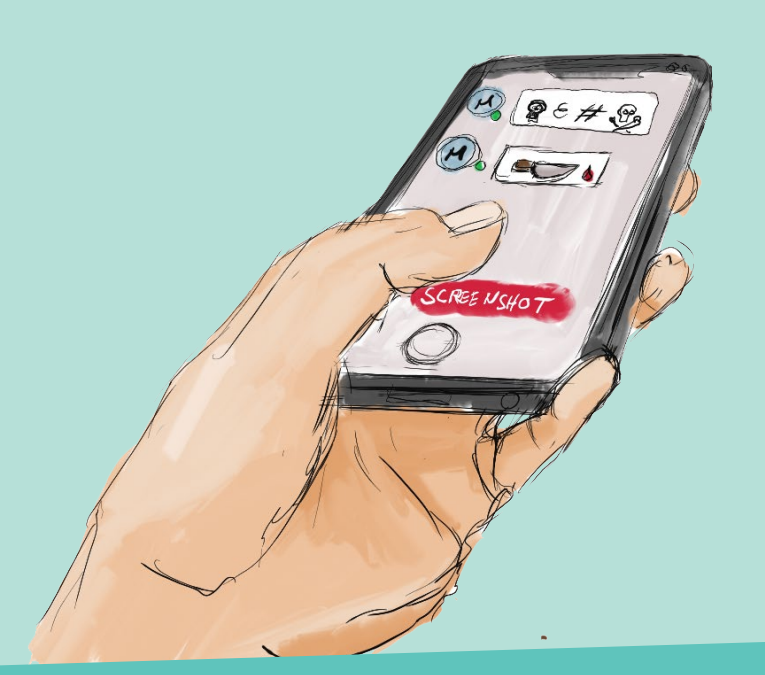

# **Beispiel**

Für viele Baslerinnen und Basler sind die Fasnacht die drei schönsten Tage im Jahr. In der Schule haben wir Larven gebastelt. Alle Klassen machten einen Umzug durchs Quartier und meine Lehrerin spielte Piccolo. (Aufsatz von P.)

## **Allgemein**

Dokumente ohne Personendaten

okumente

ohne Personendaten

nur Sachdaten

**Speichern** ILIAS, Laufwerk H:\ Office 365

**Teilen** Ja Urheberrechte beachten

#### **E-Mail**

eduBS-Mail

#### **Beispiel**

In der Schule haben wir Larven gebastelt. Alle Klassen machten einen Umzug durchs Quartier. Sarah und Luca zogen den Leiterwagen und meine Lehrerin, Frau Daniela Müller, spielte Piccolo. (Aufsatz von Peter, Klasse 4b)

# **Allgemein**

Namen Adressdaten, Telefondaten

## **Speichern**

ILIAS, Laufwerk H:\ Office 365

#### **Teilen**

nur mit Einwilligung der erwähnten/beteiligten Person(en) Urheberrechte beachten

# **E-Mail**

eduBS-Mail (edubs.ch zu edubs.ch)

# **Beispiel**

Wir machten einen Fasnachts-Umzug durchs Quartier. Sarah und Luca zogen den Leiterwagen. Leider konnte meine Lehrerin, Frau Müller, nicht dabei sein. Sie ist im Spital weil sie Krebs hat. (Aufsatz von Peter, Klasse 4b, Bläsischulhaus Basel)

## **Allgemein**

Dokumente mit besonderen Personendaten

mit besonderen

okumente

Ŏ

Personendaten

Angaben zu Gesundheit, Krankheit, Religion und politischen Ansichten, Beurteilungen, Portfolios, Profildaten

## **Speichern**

ILIAS, Laufwerk H:\

#### **Teilen**

nur mit Einwilligung der erwähnten/beteiligten Person(en) Urheberrechte beachten

#### **E-Mail**

Nein

## **Datenschutz in der Schule** Orientierungshilfe für SuS

Dateien, Bilder und Videos können Persönliches über dich verraten. Der Datenschutz regelt, wie du deine Daten schützen kannst.

Wenn du eine Datei oder ein Bild/Video speichern, teilen oder per E-Mail versenden möchtest, musst du es vorher mit den Beispielen hier vergleichen.

Beispiele wie hier beim **Grünen Punkt** verraten nichts Persönliches über dich oder andere. Die Beispiele beim **roten Punkt** haben Informationen, die man nicht jedem sagen würde. Deshalb darf man sie nicht überall speichern, teilen oder versenden. Wenn du beim Vergleichen unsicher bist, nimmst Du immer die strengere Farbe oder fragst deine Lehrperson.

ICT Medien, Februar 2020

okumente mit Personendaten Dokumente mit Personendaten

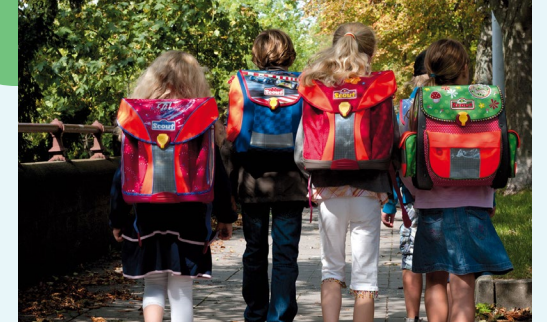

### **Allgemein**

Keine Personen erkennbar Keine Angaben zu Personen

## **Speichern**

ILIAS, Laufwerk H:\ Office 365

#### **Teilen**

Ja Urheberrechte beachten

#### **E-Mail**

eduBS-Mail

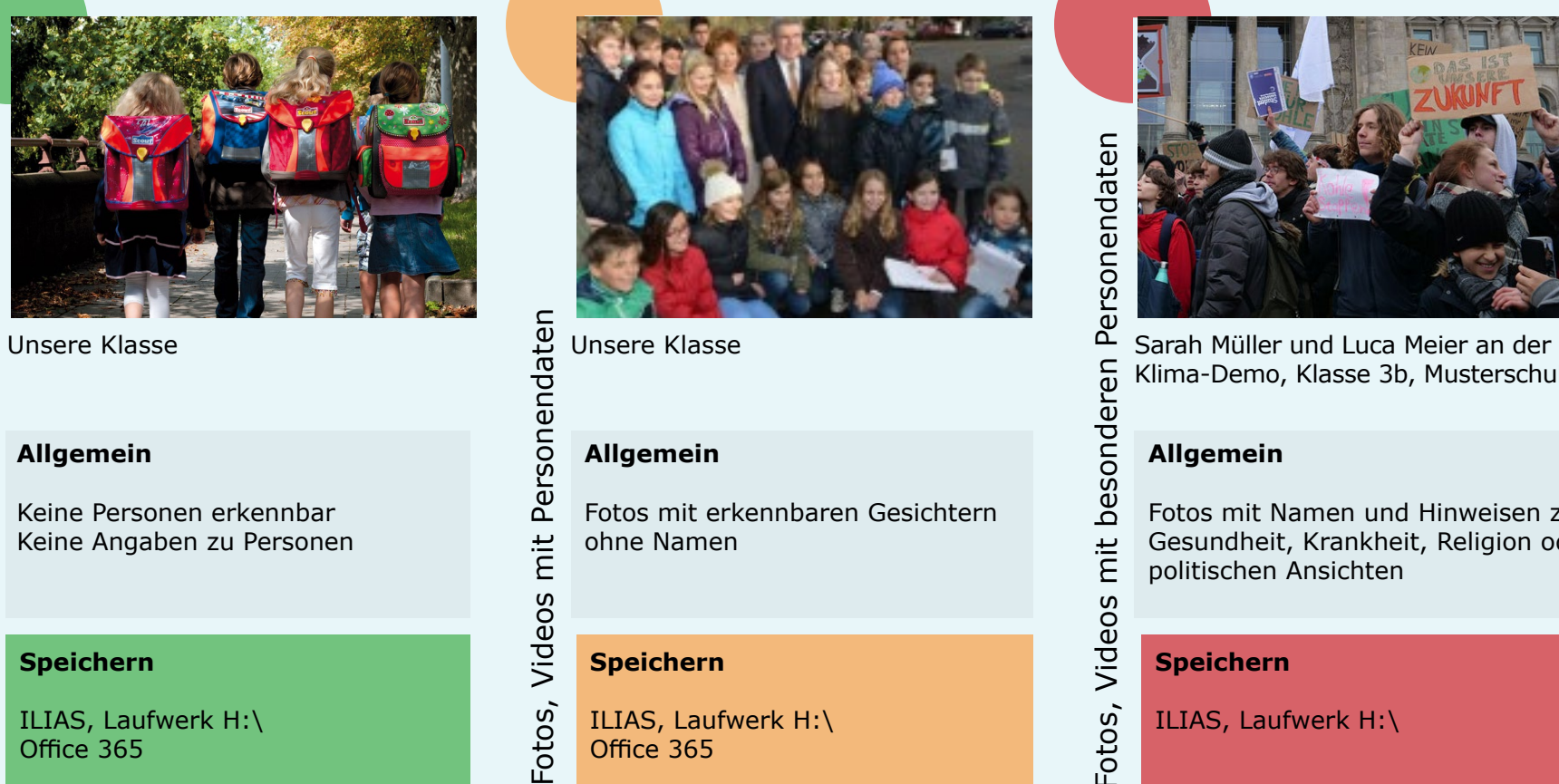

### **Allgemein**

Fotos mit erkennbaren Gesichtern ohne Namen

# **Speichern**

ILIAS, Laufwerk H:\ Office 365

#### **Teilen**

nur mit Einwilligung der erwähnten/beteiligten Person(en) Urheberrechte beachten

## **E-Mail**

eduBS-Mail (edubs.ch zu edubs.ch)

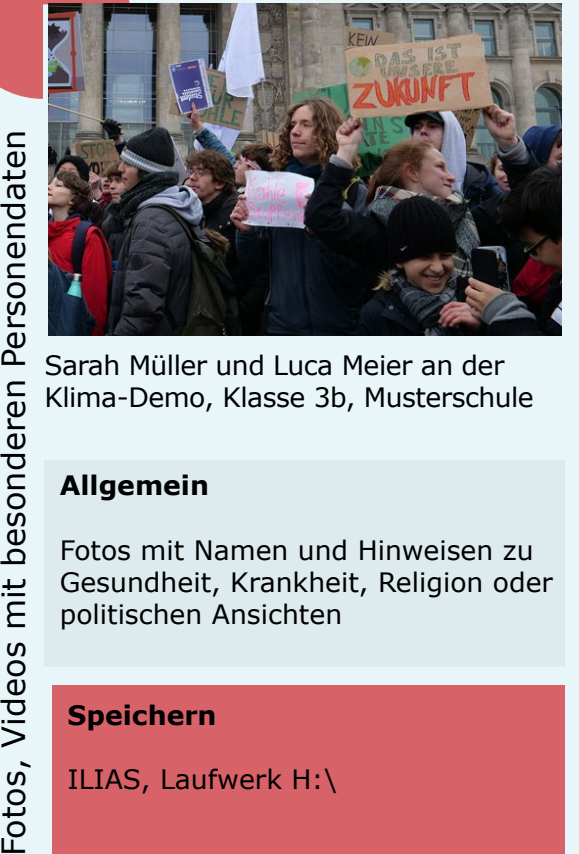

Klima-Demo, Klasse 3b, Musterschule

## **Allgemein**

Fotos mit Namen und Hinweisen zu  $mit$ Gesundheit, Krankheit, Religion oder politischen Ansichten Videos

## **Speichern**

ILIAS, Laufwerk H:\

#### **Teilen**

Fotos,

nur mit Einwilligung der erwähnten/beteiligten Person(en) Urheberrechte beachten

#### **E-Mail**

Nein